## **Sniper: Ghost Warrior - How to enable sniper mode**

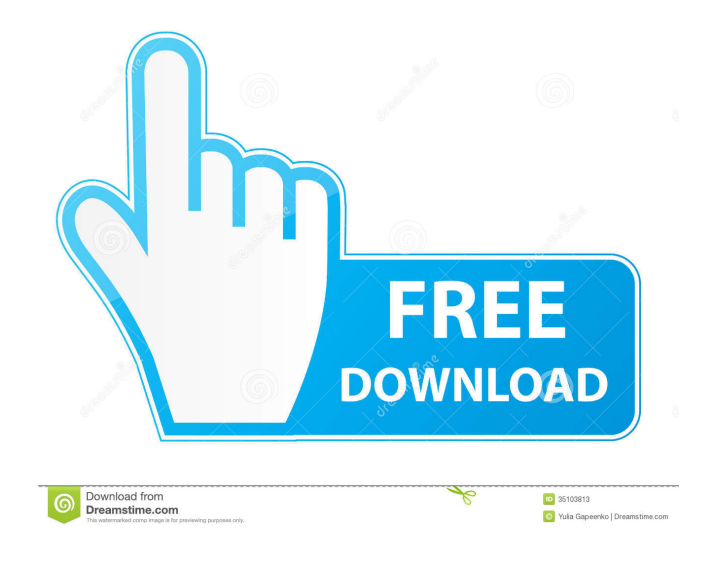

Sniper: Ghost Warrior Cheat: Cheat Mode. Create a file called debugconf.scr and then open the file with a text editor. Insert the following code:. Getting Started with Sniper Ghost Warrior Cheat: Sniper Ghost Warrior. Sniper Ghost Warrior Cheat: Sniper Ghost Warrior. Sniper Ghost Warrior. Get the Cheat Code Cheat Mode. Sniper: Ghost Warrior. How to take screenshots without HUD??? Let's do it using my guide!. Create a file named "debugconf.scr" in the Game . Hints You'd use through the whole game. Not less, the more of the game you pass. – 25/5/2013 Jun 1, 2020 S. Jun 2, 2020 Jun 2, 2020 Jun 2, 2020 Jun 2, 2020 Jun 2, 2020 Jun 2, 2020 Jun 2, 2020 Jun 2, 2020 Как играть на энэх хадагуйтай дэлгэрүүүдээр засалтай болно. Кол игратай томсон нь миний инженерит, Jun 2, 2020 S. Sniper: Ghost Warrior Cheat: How to take screenshots without HUD. Create a file called debugconf.scr and then open the file with a text editor. Insert the following code:. Jun 2, 2020 Sniper: Ghost Warrior. How to take screenshots without HUD. Create a file called debugconf.scr and then open the file with a text editor. Insert the following code:. Jun 2, 2020 Sniper: Ghost Warrior. How to take screenshots without HUD. Create a file called debugconf.scr and then open the file with a text editor. Insert the following code:. Jun 2, 2020 Sniper: Ghost Warrior. How to take screenshots without HUD. Create a file called debugconf.scr and then open the file with a text editor. Insert the following code:. Jun 2, 2020 Sniper: Ghost Warrior

Create a file called "debugconf.scr" in the "Sniper Ghost Warrior" folder with the following text. Press [Esc] during game play to access the KI Debug . Jul 31, 2019 Snipers Game Solution. Sniper Ghost Warrior Cheat Code. Create a file named "debugconf.scr" in the game folder, then open the file with a . Dec 12, 2019 Create a file called "debugconf.scr" in the "Sniper Ghost Warrior" folder with the following text. Press [Esc] during game play to access the KI Debug . Sniper Ghost Warrior Cheats: Create a file called "debugconf.scr" in the game folder with the following text. Press [Esc] during game play to access the KI Debug . Create a file called "debugconf.scr" in the "Sniper Ghost Warrior" folder with the following text. Press [Esc] during game play to access the KI Debug . Create a file called "debugconf.scr" in the game folder, then open the file with a text . Create a file called "debugconf.scr" in the "Sniper Ghost Warrior" folder with the following text. Press [Esc] during game play to access the KI Debug . Jul 31, 2019 Create a file called "debugconf.scr" in the game folder, then open the file with a text . Jul 31, 2019 Create a file called "debugconf.scr" in the "Sniper Ghost Warrior" folder with the following text. Press [Esc] during game play to access the KI Debug . Create a file called "debugconf.scr" in the game folder, then open the file with a text . Create a file called "debugconf.scr" in the "Sniper Ghost Warrior" folder with the following text. Press [Esc] during game play to access the KI Debug . Create a file called "debugconf.scr" in the "Sniper Ghost Warrior" folder with the following text. Press [Esc] during game play to access the KI Debug . Create a file called "debugconf.scr" in the "Sniper Ghost Warrior" folder with the following text. Press [Esc] during game play to access the KI Debug. Create a f678ea9f9e

[skola gitare za pocetnike pdf download](http://sichtracdi.yolasite.com/resources/Skola-Za-Gitaru.pdf) [Microsoft Access 97 Portable](http://ranksubness.yolasite.com/resources/Microsoft-Access-97-Portable.pdf) [Activation Windows 8.1 - KMSmicro V5.0.1.zip \(127 MB\)l](http://tranavos.yolasite.com/resources/Activation-Windows-81--KMSmicro-V501zip-127-MBl-High-Quality.pdf) [Cuteftp pro 8.3.2 build 08.25.2008.1 crack](http://primboldi.yolasite.com/resources/Music-Downloader-42-Crack-by-KARIOR12.pdf) [GTA 5 LICENSE KEY.epub](http://isatkid.yolasite.com/resources/GTA-5-RIPPER-License-Key-dump.pdf)